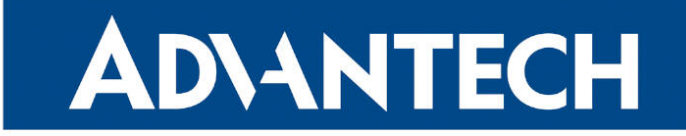

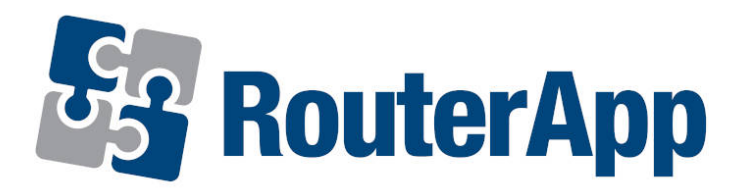

# Bluetooth

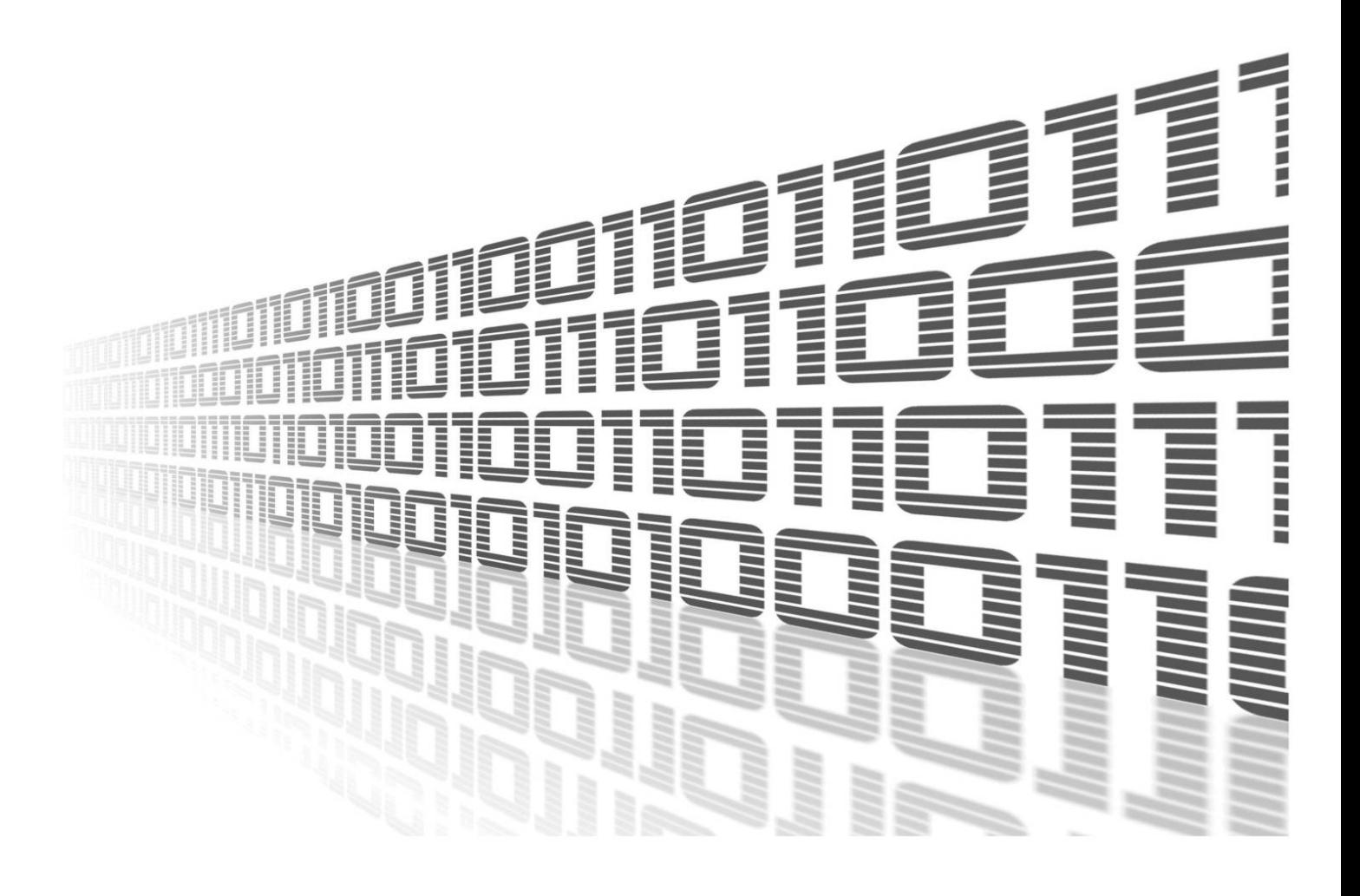

Advantech Czech s.r.o., Sokolska 71, 562 04 Usti nad Orlici, Czech Republic Document No. APP-0098-EN, revision from 30th January, 2024.

© 2024 Advantech Czech s.r.o. No part of this publication may be reproduced or transmitted in any form or by any means, electronic or mechanical, including photography, recording, or any information storage and retrieval system without written consent. Information in this manual is subject to change without notice, and it does not represent a commitment on the part of Advantech.

Advantech Czech s.r.o. shall not be liable for incidental or consequential damages resulting from the furnishing, performance, or use of this manual.

All brand names used in this manual are the registered trademarks of their respective owners. The use of trademarks or other designations in this publication is for reference purposes only and does not constitute an endorsement by the trademark holder.

## Used symbols

Danger – Information regarding user safety or potential damage to the router.  $\bigwedge$ 

Attention – Problems that can arise in specific situations.  $\blacksquare$ 

Information – Useful tips or information of special interest.  $\overline{u}$ 

Example – Example of function, command or script.

# **Contents**

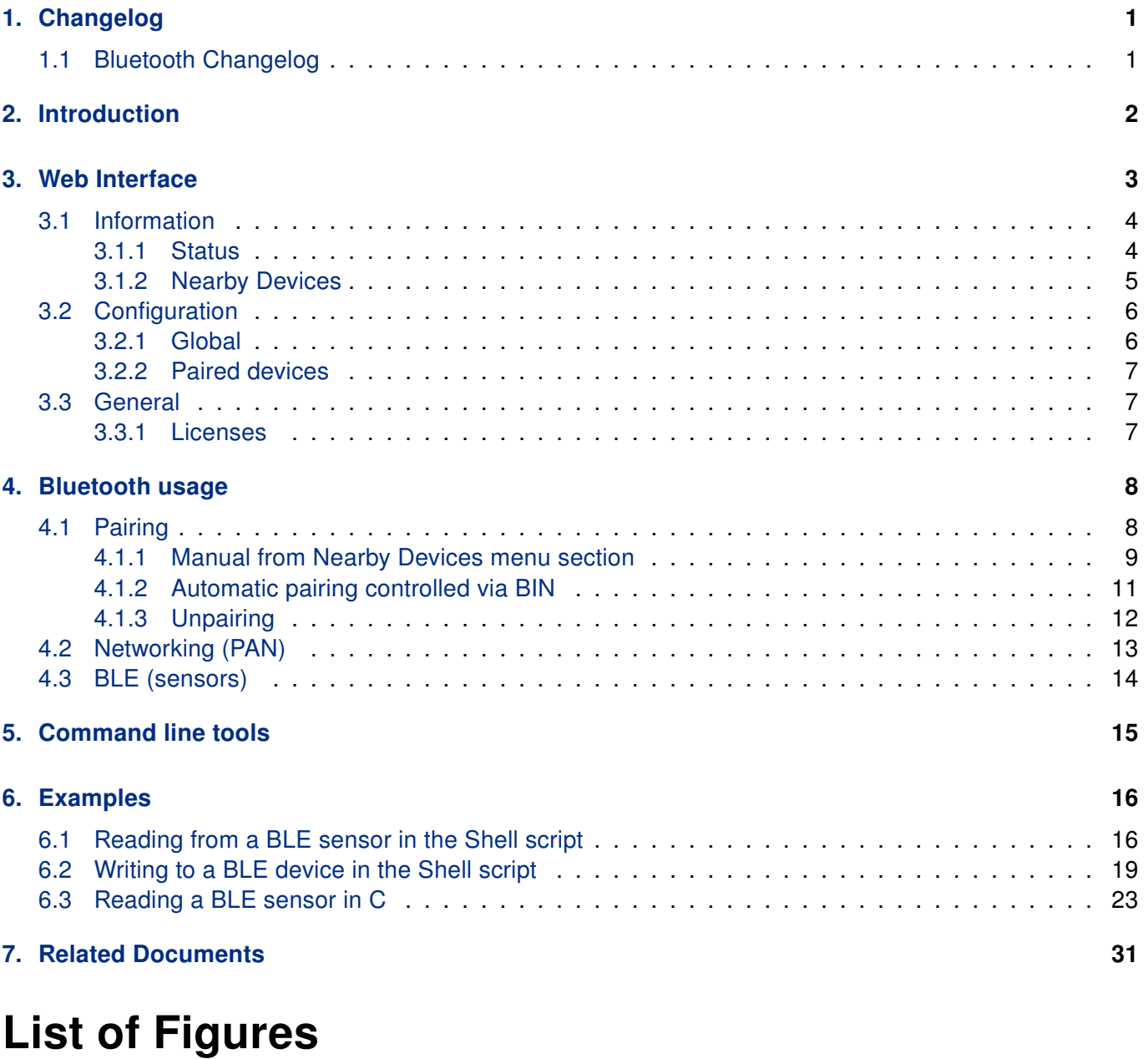

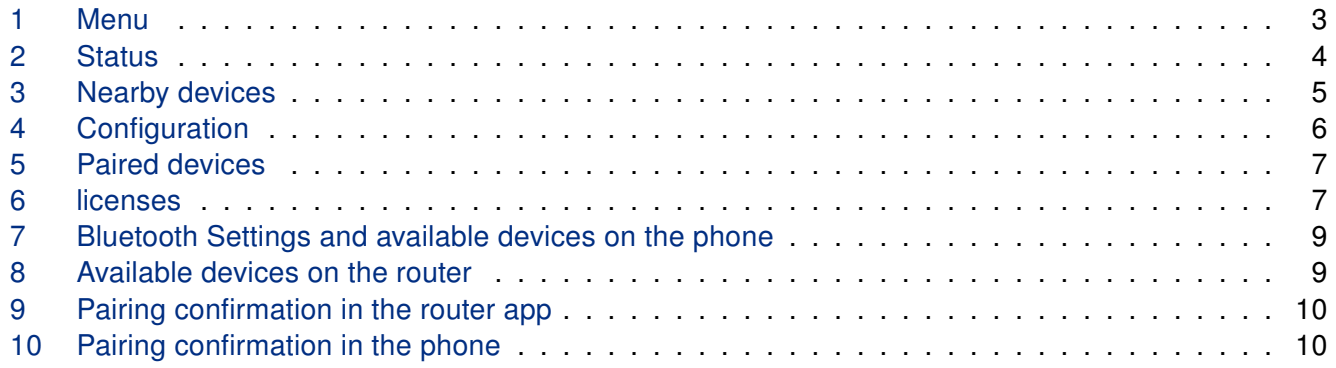

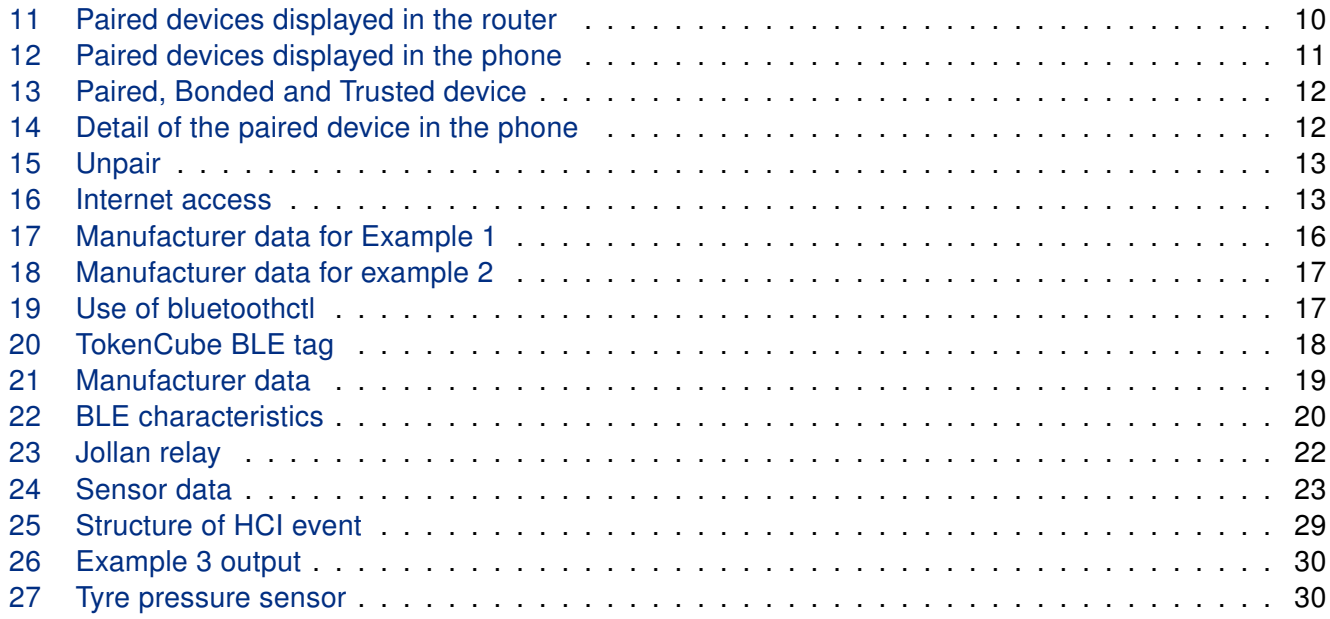

# List of Tables

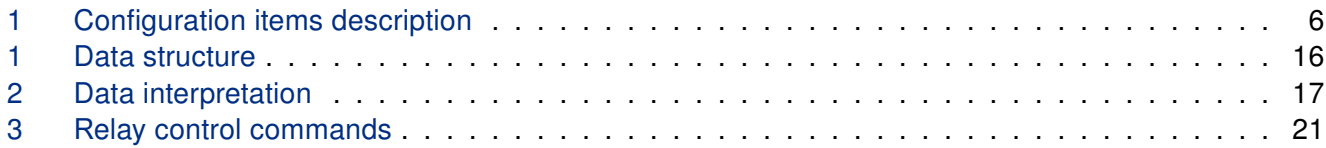

# <span id="page-5-0"></span>1. Changelog

This Router App has been tested on a router with firmware version 6.3.10. After updating the router's firmware to a higher version, make sure that a newer version of the Router App has not also been released, as it is necessary to update it as well for compatibility reasons.

### <span id="page-5-1"></span>1.1 Bluetooth Changelog

#### v1.0.0 (2021-01-10)

 $\mathbf{I}$ 

- First release of bluetooth support.
- With Bluez 5.55.
- With D-Bus 1.12.20.

#### v1.1.0 (2022-11-03)

• Reworked license information

#### v1.1.1 (2023-02-28)

• Linked statically with zlib 1.2.13

#### v1.2.0 (2024-01-10)

- Added support for v4 and v4i
- Updated BlueZ to 5.70
- Updated dependencies (Expat to 2.5.0, D-Bus to 1.15.8)
- Added pairing/unpairing support (via web UI and binary input)
- Added PAN support

# <span id="page-6-0"></span>2. Introduction

This router app is not installed on *Advantech* routers by default. Uploading of this router app is de-scribed in the Configuration manual (see Chapter [Related Documents\)](#page-35-0).

The router app is compatible with ICR-32xx and some ICR-44xx routers.

Bluetooth is a wireless technology standard used for exchanging data between fixed and mobile devices over short distances using UHF radio waves in the industrial, scientific and medical radio bands, from 2.402 GHz to 2.480 GHz. It was originally conceived as a wireless alternative to RS-232 data cables.

There are two main variants of Bluetooth and those are classic Bluetooth and Bluetooth Low Energy. Even that they exists within same standard, they are considerably different.

Classic Bluetooth is here from the beginning. In some texts you can find Classic Bluetooth called Bluetooth BR/EDR. This variant aims to bigger data transmissions - file transfer, audio casting etc. and requires to handshake connection between devices and it usualy creates long data streams.

Bluetooth Low Energy (BLE), previously known as Wibree, is a subset of Bluetooth v4.0 and newer with an entirely new protocol stack for sending short packets, what is useful in IoT. Compared to the Bluetooth standard protocols that were introduced in Bluetooth v1.0 to v3.0 and continues in 4.0 and on, it is aimed at very low power applications powered by a coin cell for several years. In terms of lengthening the battery life of Bluetooth devices, BLE represents a significant progression. In the version 4 the reach distance of BLE was fairly short, but was significantly improved in version 5.

Bluetooth implementation in our routers have three parts:

- 1. Kernel Bluetooth support + drivers (from 6.2.6 firmware)
- 2. Bluetooth Router App containing Bluez Linux Bluetooth stack
- 3. Applications now Node-RED Bluetooth node only

The current implementation targets to Bluetooth Low Energy sensors and networking (PAN).

# <span id="page-7-0"></span>3. Web Interface

Once the installation of the module is complete, the module's GUI can be invoked by clicking the module name on the Router apps page of router's web interface.

<span id="page-7-1"></span>Left part of this GUI contains menu with Information menu section with Status and Nearby Devices items and Configuration menu section. General menu section contains list of Licenses used and Return item, which switches back from the module's web page to the router's web configuration pages. The main menu of module's GUI is shown on Figure 1.

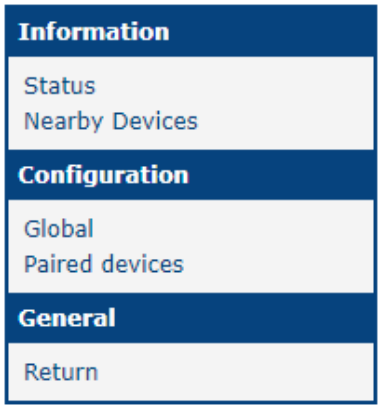

Figure 1: Menu

## <span id="page-8-0"></span>3.1 Information

#### <span id="page-8-1"></span>3.1.1 Status

<span id="page-8-2"></span>Actual settings of Bluetooth adapter is displayed here when Bluetooth is active. Address, data presented by the device, whether is device discovering and discoverable whether accepts pairing requests and what services provides.

| <b>Bluetooth Status</b>                                                                                                    |                                                                                                    |  |  |  |
|----------------------------------------------------------------------------------------------------|----------------------------------------------------------------------------------------------------|--|--|--|
|                                                                                                    | Controller                                                                                                    |  |  |  |
| Address<br>Address Type<br>Name<br>Alias<br>Class<br>Powered<br>Discoverable<br>Discoverable Timeout : unlimited<br>Pairable<br>Pairable Timeout<br>Discovering<br><b>UUIDs</b><br><b>UUIDs</b><br><b>UUIDs</b><br><b>UUIDs</b><br>Modalias<br>Roles | $: \texttt{C0:EE:40:46:76:13}$<br>: public<br>$:~ICR-3231W$<br>: Router 4<br>0x00000300<br>: yes<br>: yes<br>: no<br>$: 20$ sec<br>: ves<br>: 00001801-0000-1000-8000-00805f9b34fb Generic Attribute Profile<br>: 0000180a-0000-1000-8000-00805f9b34fb Device Information<br>: 00001200-0000-1000-8000-00805f9b34fb PnP Information<br>: 00001800-0000-1000-8000-00805f9b34fb Generic Access Profile<br>: usb:v1D6Bp0246d0537<br>: central, peripheral |  |  |  |
|                                                                                                    | <b>Advertising Features</b>                                                                                                    |  |  |  |
| Active Instances<br>Supported Instances<br>Supported Includes                                                                                                    | $\mathbf{.} \cdot \mathbf{0}$<br>$\therefore$ 5<br>: tx-power, appearance, local-name                                                                                                    |  |  |  |

Figure 2: Status

#### <span id="page-9-0"></span>3.1.2 Nearby Devices

<span id="page-9-1"></span>List of discoverable Bluetooth devices nearby. List is dynamic and the device is discarded when does not cast more than 30 seconds. But the list itself does not refresh automatically on the screen, manual refresh is needed. Pairing or unpairing of the nearby bluetooth devices is done in this list. More about Pairing functionality can be found in the chapter Pairing [4.1.](#page-12-1) Detailed information about device is displayed after expanding.

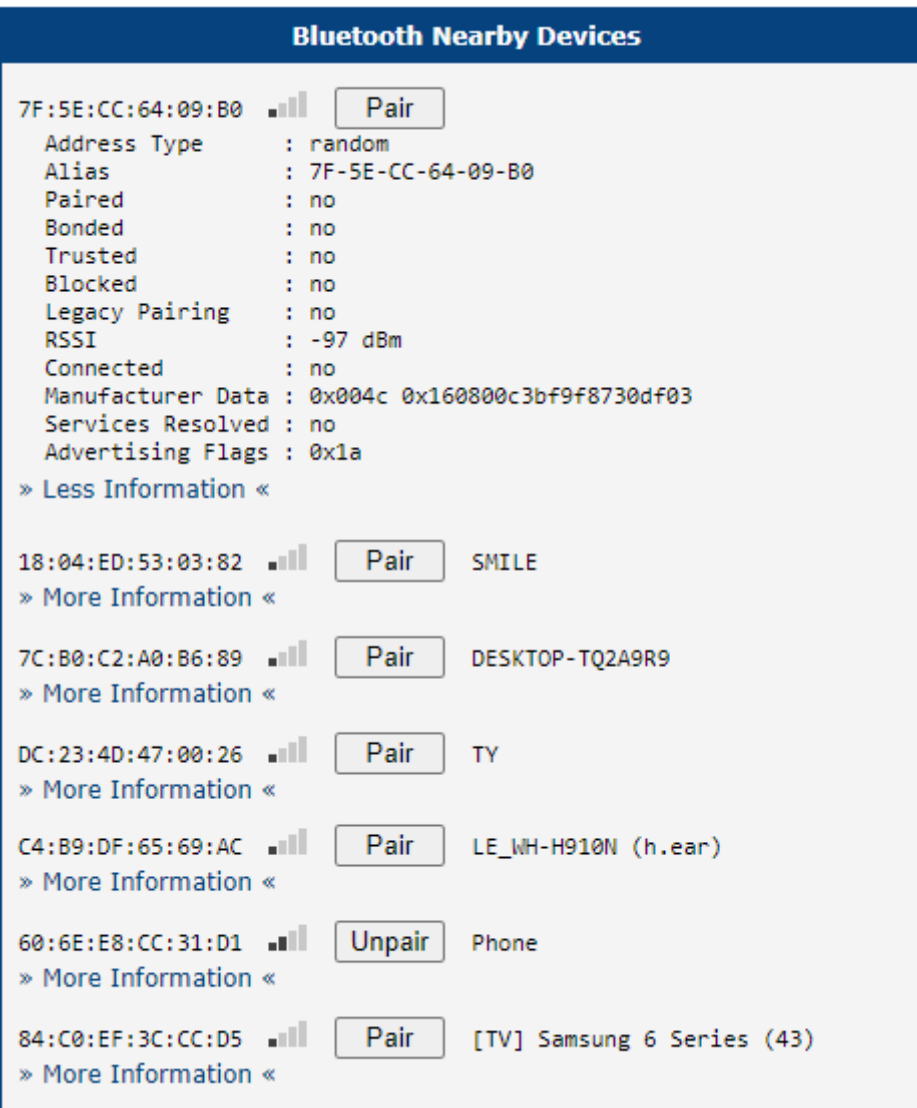

Figure 3: Nearby devices

## <span id="page-10-0"></span>3.2 Configuration

#### <span id="page-10-1"></span>3.2.1 Global

<span id="page-10-2"></span>All Bluetooth router app settings can be configured by clicking on the Global item in the main menu of module web interface. An overview of configurable items is given below.

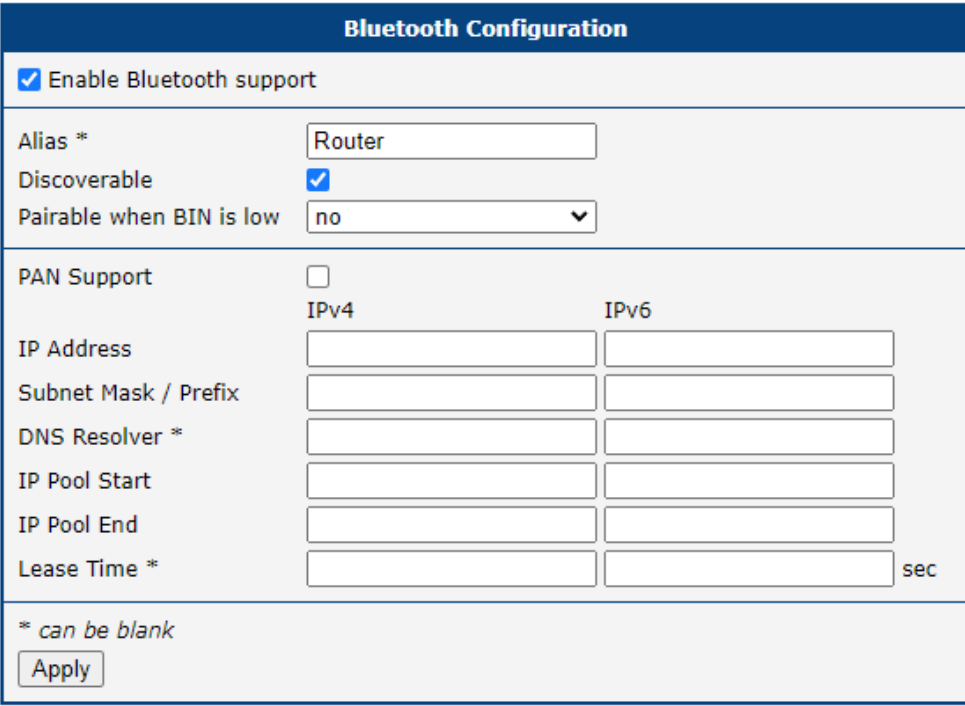

#### Figure 4: Configuration

<span id="page-10-3"></span>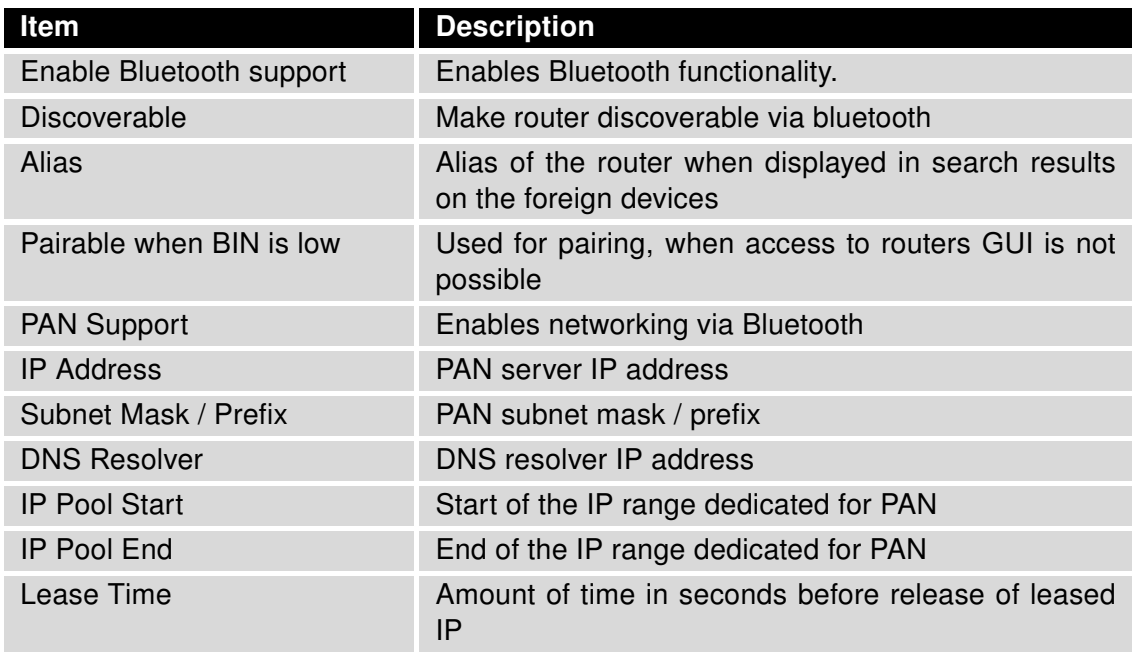

Table 1: Configuration items description

#### <span id="page-11-0"></span>3.2.2 Paired devices

<span id="page-11-3"></span>List of devices paired with router is displayed here with possibility to display more detailed information regardless the device is currently really accessible. More about Pairing functionality can be found in the chapter Pairing [4.1.](#page-12-1)

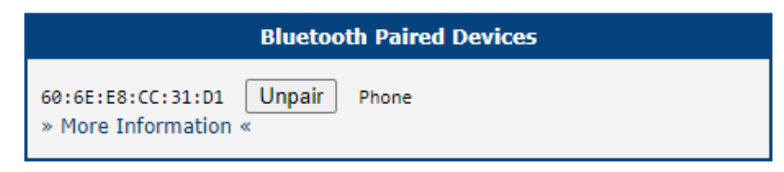

Figure 5: Paired devices

### <span id="page-11-1"></span>3.3 General

#### <span id="page-11-2"></span>3.3.1 Licenses

<span id="page-11-4"></span>Summarizes Open-Source Software (OSS) licenses used by this module.

| <b>Bluetooth Licenses</b> |                             |                         |  |  |  |  |
|---------------------------|-----------------------------|-------------------------|--|--|--|--|
| <b>Project</b>            | License                     | <b>More Information</b> |  |  |  |  |
| Bluez                     | LGPL (libs) and GPL (tools) | License                 |  |  |  |  |
| <b>DBus</b>               | <b>GPL or AFL</b>           | License                 |  |  |  |  |
| Expat                     | MIT/X Consortium            | License                 |  |  |  |  |
| glib                      | LGPL                        | License                 |  |  |  |  |
| libical                   | <b>LGPL or MPL</b>          | License                 |  |  |  |  |
| libffi                    | MIT                         | License                 |  |  |  |  |
| libudev                   | <b>GPL</b>                  | License                 |  |  |  |  |
| ncurses                   | MIT-style                   | License                 |  |  |  |  |
| readline                  | <b>GPL</b>                  | License                 |  |  |  |  |
| zlib                      | zlib                        | License                 |  |  |  |  |

Figure 6: licenses

# <span id="page-12-0"></span>4. Bluetooth usage

Classic Bluetooth uses the concept of profiles. For example, when you enable PAN (Personal Area Network) support in the configuration, you will see an item on the Status page like:

UUIDs: 00001116-0000-1000-8000-00805f9b34fb NAP

which means that the router has the Network Access Point profile (server for PAN).

To utilize the services of a specific profile, devices must be paired and authorized to use that particular profile. Profiles can be individually authorized each time they are used, or you can set a device as trusted, allowing it global access to all profiles without additional authorization.

For BLE (Bluetooth Low Energy), pairing is not generally required, but if used, it provides secure communication.

### <span id="page-12-1"></span>4.1 Pairing

Pairing is a process during which Bluetooth devices exchange keys for encrypted communication. It is mandatory for classic Bluetooth and optional for BLE (Bluetooth Low Energy).

One device initiates the pairing, called the initiator, and the other party is the responder. To allow the responder to accept pairing requests, it must be in Pairable mode. It is usually also in Discoverable mode so that the initiator's user can find it; otherwise, the user must discover its address through another means.

During pairing, the user should confirm that they are pairing with the correct device. Various authentication strategies are available for this purpose. However, authentication is not mandatory because if a device lacks a display or keyboard, there is no way to perform it. If both parties have different authentication capabilities, they agree on a mutually acceptable procedure.

Advantech routers provide two pairing methods in their web UI.

#### <span id="page-13-0"></span>4.1.1 Manual from Nearby Devices menu section

The router is the initiator.

<span id="page-13-1"></span>By pressing the Pair button on the visible device, you initiate the pairing process. In this case, authentication is supported through a 6-digit code comparison, which is displayed to the user on both the router and the other device. However, if the other side does not support manual authentication, the pairing will occur immediately.

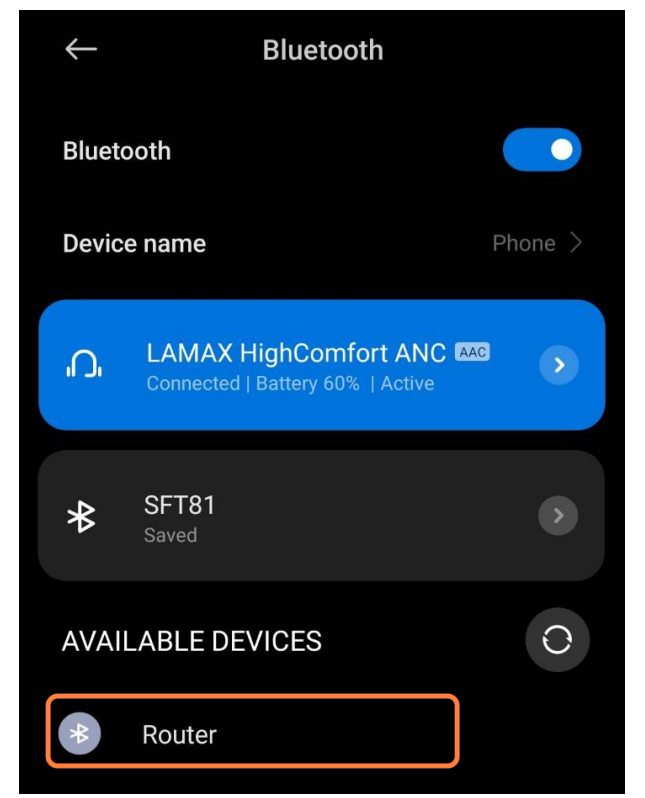

Figure 7: Bluetooth Settings and available devices on the phone

<span id="page-13-2"></span>By clicking on the Pair button on the routers Nearby Devices page the pairing process will begin.

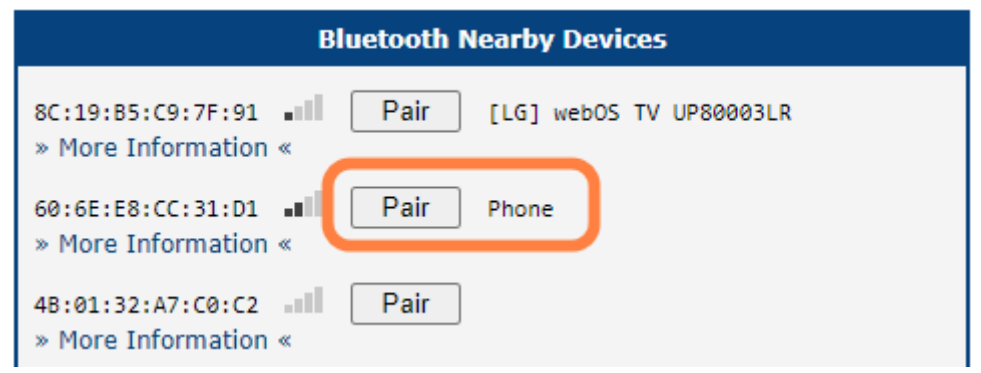

Figure 8: Available devices on the router

<span id="page-14-0"></span>Then, the code for confirmation will show both on the routers page and on the device

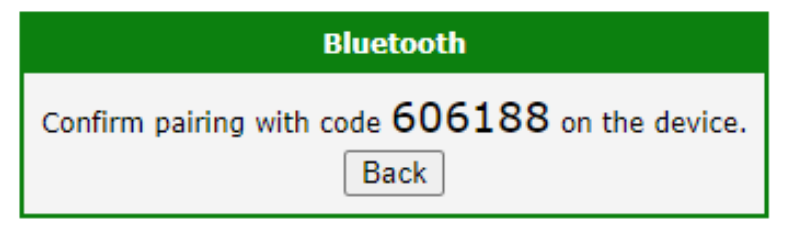

Figure 9: Pairing confirmation in the router app

<span id="page-14-1"></span>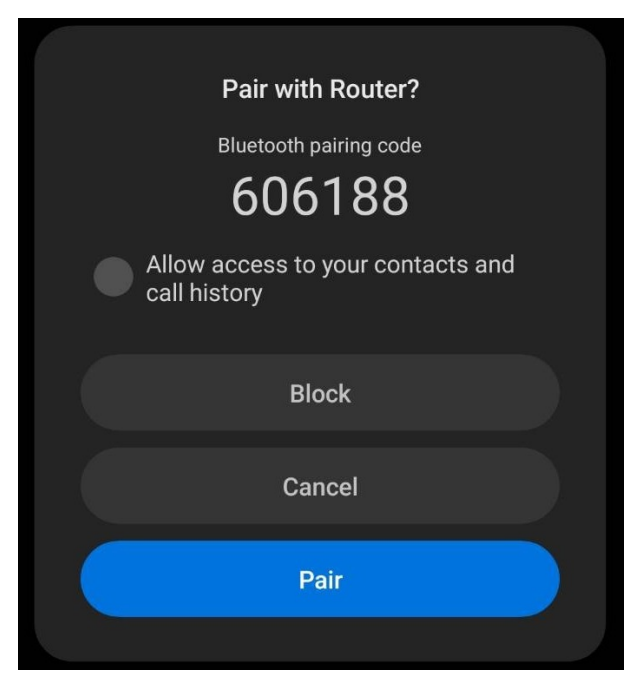

Figure 10: Pairing confirmation in the phone

<span id="page-14-2"></span>After confirmation, the device is successfully paired!

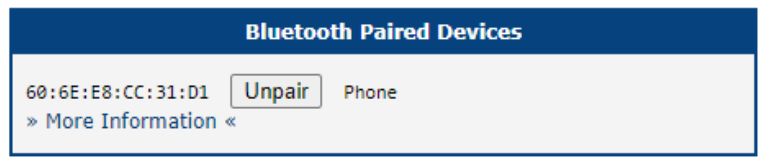

Figure 11: Paired devices displayed in the router

<span id="page-15-1"></span>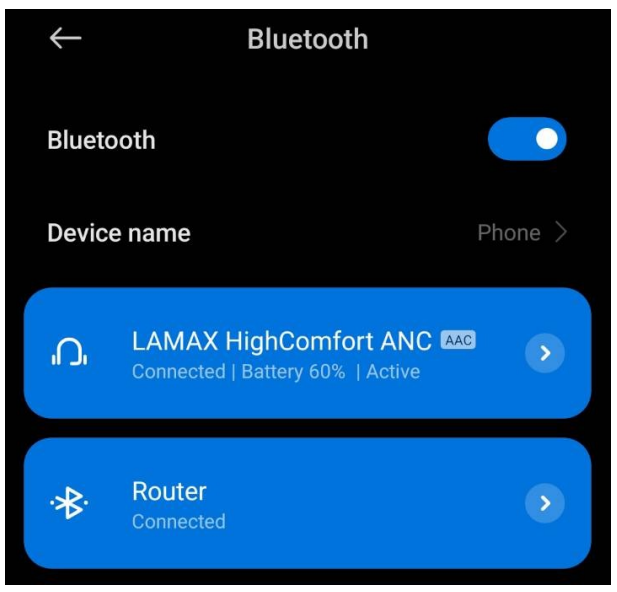

Figure 12: Paired devices displayed in the phone

#### <span id="page-15-0"></span>4.1.2 Automatic pairing controlled via BIN

The router is the responder.

If access to the router's web UI is not enabled, the router provides pairing controlled via binary input. A button can be connected to this binary input, and when the user holds it down, the router switches to Pairable mode, automatically approving pairing requests.

The specific binary input to be used, if any, is determined in the configuration by the option Pairable when BIN is low. The user will likely want the Discoverable option enabled as well to make the router visible.

Because no authentication is performed in this case, the user should be cautious about the presence of any potential attackers in the vicinity who might attempt unauthorized pairing.

 $\mathbf{I}$ 

#### <span id="page-16-0"></span>4.1.3 Unpairing

If pairing is successful through either of the two methods, the paired device is automatically set to Trusted, eliminating the need for separate authorization for individual services. The exchanged keys are stored for long-term use (Bonded).

<span id="page-16-1"></span>Pairing data, including keys, is stored on the router in the /var/data/bluetooth directory. Losing the contents of this directory means losing the pairing information.

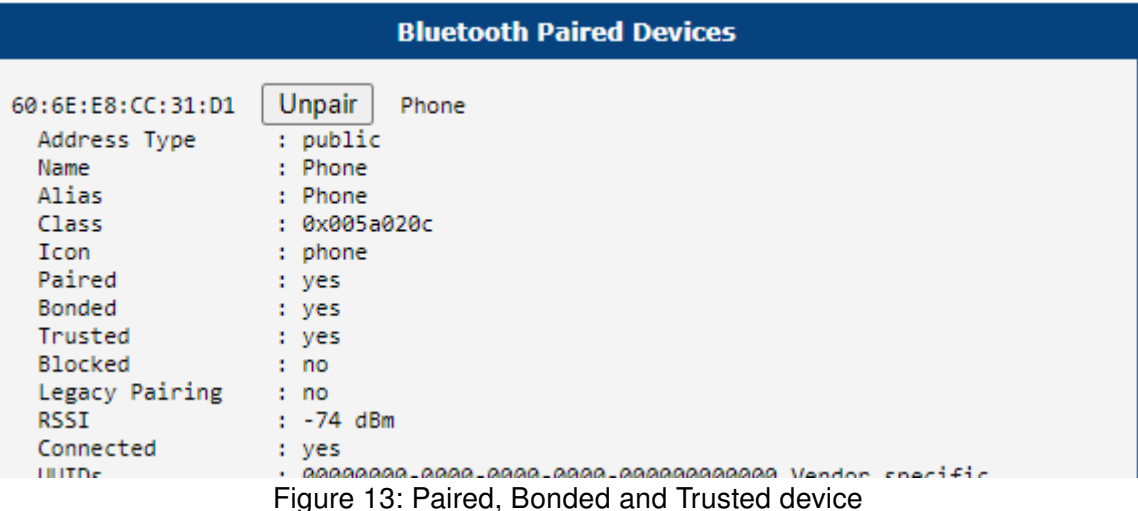

<span id="page-16-2"></span>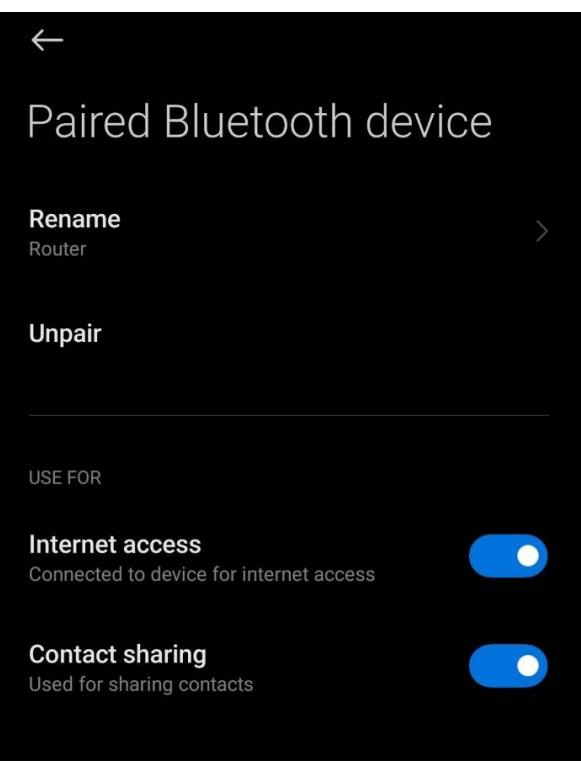

Figure 14: Detail of the paired device in the phone

You can find a list of currently paired devices on the Paired Devices page. Paired devices are displayed there, showing all their properties, regardless of whether they are currently in the vicinity. This allows for unpairing devices that are no longer available.

<span id="page-17-1"></span>Unpairing is done by clicking the Unpair button in the Paired Devices or Nearby Devices list (if it is currently discoverable in the vicinity).

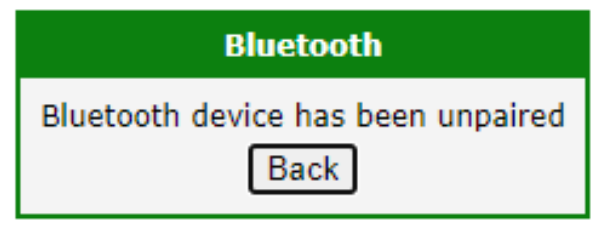

Figure 15: Unpair

If you unpair an actively discoverable device, it may reappear in the Nearby Devices, but it might take a moment.

If you need to pair/unpair in a shell script, you can use the bluetoothctl tool with the pair and remove commands.

### <span id="page-17-0"></span>4.2 Networking (PAN)

PAN stands for Private Area Network. It's a concept similar to WAN and LAN, but it represents an even smaller network scope than LAN. Devices connected to PAN can communicate with each other as in a regular network. For users, it behaves similarly to using Wi-Fi. With the right configuration, a router can mediate internet connectivity through this method, similar to how it's done on mobile phones, often referred to as tethering or hotspot.

When PAN Support is enabled in the Bluetooth configuration, you can see the status profile on the card:

UUIDs: 00001116-0000-1000-8000-00805f9b34fb NAP

(Network Access Point). Conversely, the connected device must display the profile:

UUIDs: 00001115-0000-1000-8000-00805f9b34fb PANU

(PAN User).

There is also a GN profile for creating a mesh-type network. However, this is not currently supported on Advantech routers. Likewise, the reverse direction, where the router connects to an access point, is not supported.

On the phone, it's necessary to enable *Internet Access* for the paired device in the Bluetooth configuration. For the router to mediate internet connectivity (WAN), the Masquerade outgoing packets option must be enabled in the NAT menu. Without this, the router allows connected devices only within the local network.

<span id="page-17-2"></span>If the device on the router is not set to Trusted, authorization will be performed when enabling the profile on the mobile side, but the router is not prepared for it.

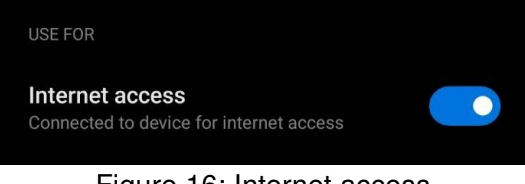

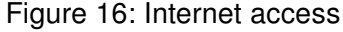

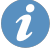

When PAN is enabled, the pan0 interface appears in the system. For each connected device, there will be a bnepX interface.

## <span id="page-18-0"></span>4.3 BLE (sensors)

Bluetooth is used to transfer general data. In addition BLE provided more ways how to send data - very short data are often send as manufacturer data item in advertising packets. For more complex cases are services/characteristics used as defined in Bluetooth standard. In any cases you will need another software for specific data. See the chapter [6](#page-20-0) how to create own BLE application.

# <span id="page-19-0"></span>5. Command line tools

- **bluetoothctl** powerful command line utulity for discovery, connect, disconnect, scan, pair etc. You will find more on how to use this tool in shell scripts to work with BLE sensors in examples 1 and 2
- **bneptest** development and debugging utilities for the bluetooth protocol stack
- btmon Bluetooth monitor.
- **dbus-monitor** command is used to monitor messages going through a D-Bus message bus. *dbus*monitor has two different output modes, the 'classic'-style monitoring mode and profiling mode. The profiling format is a compact format with a single line per message and microsecond-resolution timing information. The –profile and –monitor options select the profiling and monitoring output format respectively. If neither is specified, dbus-monitor uses the monitoring output format. dbus-monitor is not part of the Bluetooth, but its closely connected with BluZ, which D-Bus uses primarily for communication with applications.
- dbus-send used to send a message to a D-Bus message bus. This tool is useful for testing end debuging. *dbus-send* is not part of the Bluetooth, but its closely connected with BluZ, which D-Bus uses primarily for communication with applications.
- I2ping L2ping sends a L2CAP echo request to the Bluetooth MAC address bd addr given in dotted hex notation. This tool is useful for testing end debuging.
- l2test Tool for testing Bluetooth communication on lower level. Example:

On router run "l2test -r" and on PC with Bluetooth run "l2test -s BT\_ROUTER\_ADDRESS" and you should see on router that Bluetooth data are received.

# <span id="page-20-0"></span>6. Examples

The following examples demonstrate how to Bluetooth use capabilities in customer projects. They cover different Bluetooth communication types as well as different programming languages and environments. We hope that a combination of all these examples covers most of your project issues.

You can also find other Bluetooth examples in the Node-RED guide (examples 4 and 5).

## <span id="page-20-1"></span>6.1 Reading from a BLE sensor in the Shell script

<span id="page-20-2"></span>In this example we tell the temperature from a TokenCube BLE tag on the SMS request.

| E4:AA:EC:37:05:A1 <b></b> | standard demo   |
|---------------------------|-----------------|
| Address Type              | : public        |
| Name                      | : standard demo |
| Alias                     | : standard demo |
| Paired                    | : no            |
| <b>Trusted</b>            | : no            |
| <b>Blocked</b>            | : no            |
| Legacy Pairing            | : no            |
| <b>RSSI</b>               | $: -41$ dBm     |
| Connected                 | : no            |
| Service Data              |                 |
| Services Resolved : no    |                 |
| Advertising Flags :       | 0x06            |
|                           |                 |

Figure 17: Manufacturer data for Example 1

<span id="page-20-3"></span>The above-mentioned sensor advertises data via the manufacturer data item. We need to know the data structure to process it. Advantech does not provide this information. You have to ask the sensor vendor. Brief information for this particular example follows:

| <b>Byte Nr.</b> | <b>Description</b>                                                                        | <b>Value</b>                                                                               |
|-----------------|-------------------------------------------------------------------------------------------|--------------------------------------------------------------------------------------------|
| 0.1             | Manufacturer ID                                                                           | <b>OxFFEE</b>                                                                              |
| $\overline{2}$  | Hardware ID                                                                               | 0x04 - Token version 4                                                                     |
| 3               | Firmware version                                                                          | 0x01                                                                                       |
| 4               | Page number - first nibble is<br>total number of pages, sec-<br>ond nibble is page number | $0x21$ or $0x22 - two pages$ ,<br>first or second page                                     |
| 5               | Sensor identifier                                                                         | $0x010x0A - normal mode,$<br>$0x810x8A - alarm mode;$<br>see next table for normal<br>mode |
| 6.1x1           | Sensor value                                                                              |                                                                                            |
| $(x1+1)$        | Next sensor identifier                                                                    |                                                                                            |
| $(x1+2)x2$      | Next sensor value                                                                         |                                                                                            |

Table 1: Data structure

<span id="page-21-2"></span>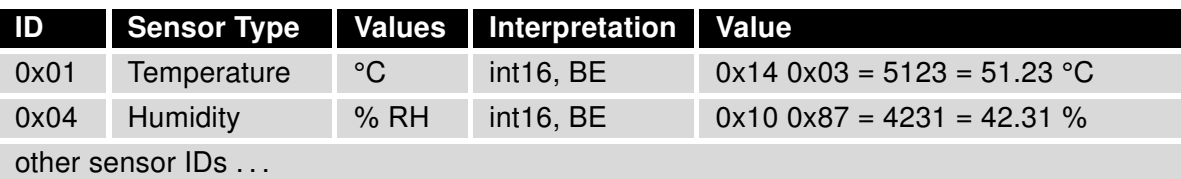

Table 2: Data interpretation

<span id="page-21-0"></span>The tag advertises data alternately in two different records due to the limited size of manufacturer data. You can see an example of that data with marked temperature bytes representing 22.3 °C bellow:

Manufacturer Data : 0xffee 0x0401210108b60409c206ff80ff40f020 Manufacturer Data: 0xffee 0x0401221f00054ec50a64

Figure 18: Manufacturer data for example 2

<span id="page-21-1"></span>We will use the standard BlueZ tool – bluetoothctl to get data

| # bluetoothctl info $ED:75:24:09:F9:37$               |
|-------------------------------------------------------|
| Device ED:75:24:09:F9:37 (random)                     |
| Name: 37                                              |
| Alias: 37                                             |
| Paired: no                                            |
| Trusted: no                                           |
| Blocked: no                                           |
| Connected: no                                         |
| LegacyPairing: no                                     |
| ManufacturerData Key: 0xffee                          |
| ManufacturerData Value:                               |
| 04 01 21 01 09 52 04 06 53 06 ff f0 00 50 10 30 RSP.0 |
| $RSSI: -60$                                           |
| AdvertisingFlags:                                     |
| 05                                                    |

Figure 19: Use of bluetoothctl

And we will process it with the *awk* tool. We try to read data several times, as we need the page containing temperature data.

Note: Many sensors have a much easier data structure then this tag (one data block only, values defined by fixed position in data stream instead prefixes and so on). Even though the temperature data should be found by the ID 0x01, our tested tags return temperature as the first value every time, thus we read it fixed as first in our example to code be clearer and simpler to understand.

Put result script to /var/scripts/sms. Don't forgot to replace address ED:75:24:09:F9:37 with your tag address and set the script as executable.

```
#/bin/sh
```

```
if [ "$3" == "TEMPERATURE" ]; then
 ATTEMPT=200
 while [ $ATTEMPT -gt 0 -a "$TEMPERATURE" == "" ]; do
   TEMPERATURE=`bluetoothctl info ED:75:24:09:F9:37 | \
   awk '/ManufacturerData Value:/ \{next} /^\s+04 01 21/ \
       {print (("0x" $5)*256 + ("0x" $6))/100; exit;}'
   ATTEMPT=$(($ATTEMPT - 1))
 done
```

```
if [ "$TEMPERATURE" != "" ]; then
   gsmsms $2 "Temperature is $TEMPERATURE degree Celsius"
  else
   gsmsms $2 "Temperature value is not available"
 fi
fi
```
<span id="page-22-0"></span>Now when you send SMS "temperature" (mwan daemon passes it as argument \$3 to you script, case insensitive) to your router's SIM phone number, you will get back the temperature value to the original phone number (argument \$2). Note, you need mwan up so that SMS receiving works. It is also good to limit accepting originated phone numbers in the real application (consult it with the router configuration manual). Note, also the /var/scripts folder is erased on reboot so you must renew the script every time, e.g. copy it with the system Startup script or with the init script in your own Router App.

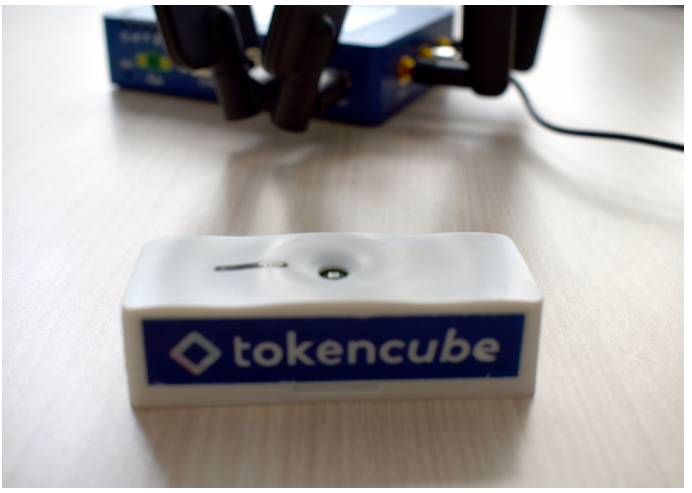

Figure 20: TokenCube BLE tag

## <span id="page-23-0"></span>6.2 Writing to a BLE device in the Shell script

<span id="page-23-1"></span>Some devices are switched On/Off via Jolland IoT ZL-R02 BLE relay module at specified times in this example.

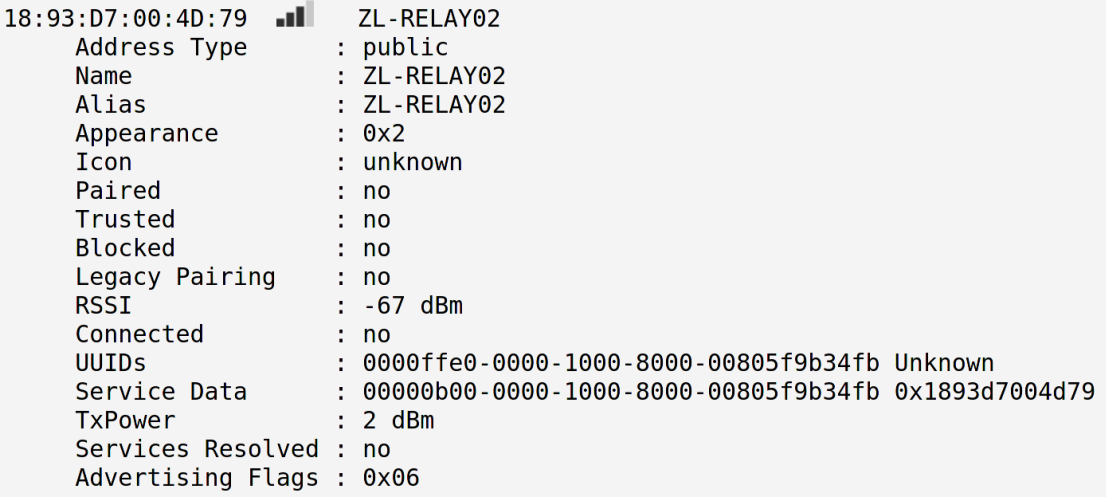

Figure 21: Manufacturer data

Namely the module ZL-RC02V3 uses the BLE service and characteristic to control relays. You can explore BLE charcteristics with *bluetoothctl* tool. Start it, connect to the relay module with *connect* command (e.g. connect 18:93:D7:00:4D:79) and go to the gatt submenu with menu gatt. Then you can use listattributes and attribute-info. We are interested in 0000ffe1-0000-1000-8000-00805f9b34fb characteristic.

 $P = \frac{1}{2}$ 

<span id="page-24-0"></span>

| $\lfloor$ $\angle$ $\lfloor$ $\angle$ $\lfloor$ $\angle$ $\lfloor$ $\angle$ $\lfloor$ $\frac{1}{2}$ $\rfloor$ $\frac{1}{2}$ $\lfloor$ $\lfloor$ $\rfloor$ $\lfloor$ $\lfloor$ $\lfloor$ $\lfloor$ $\lfloor$ $\lfloor$ $\lfloor$ $\lfloor$ $\lfloor$ $\lfloor$ $\lfloor$ $\lfloor$ $\lfloor$ $\lfloor$ $\lfloor$ $\lfloor$ $\lfloor$ $\lfloor$ $\lfloor$ $\lfloor$ $\lfloor$ |  |
|----------------------------------------------------------------------------------------------------|--|
| Primary Service (Handle 0xale0)                                                                                                    |  |
| /org/bluez/hci0/dev 18 93 D7 00 4D 79/service000c                                                                                                    |  |
| $00001801 - 0000 - 1000 - 8000 - 00805f9b34fb$                                                                                                    |  |
| Generic Attribute Profile                                                                                                    |  |
| Characteristic (Handle 0xc254)                                                                                                    |  |
| /org/bluez/hci0/dev 18 93 D7 00 4D 79/service000c/char000d                                                                                                    |  |
| 00002a05-0000-1000-8000-00805f9b34fb                                                                                                    |  |
| Service Changed                                                                                                    |  |
| Descriptor (Handle 0x0015)                                                                                                    |  |
| /org/bluez/hci0/dev 18 93 D7 00 4D 79/service000c/char000d/desc000f                                                                                                    |  |
| 00002902-0000-1000-8000-00805f9b34fb                                                                                                    |  |
| Client Characteristic Configuration                                                                                                    |  |
| Primary Service (Handle 0xcd80)                                                                                                    |  |
| /org/bluez/hci0/dev 18 93 D7 00 4D 79/service0010                                                                                                    |  |
| 0000ffe0-0000-1000-8000-00805f9b34fb                                                                                                    |  |
| <b>Unknown</b>                                                                                                    |  |
| Characteristic (Handle 0xff54)                                                                                                    |  |
| /org/bluez/hci0/dev 18 93 D7 00 4D 79/service0010/char0011                                                                                                    |  |
| 0000ffe1-0000-1000-8000-00805f9b34fb                                                                                                    |  |
| Unknown                                                                                                    |  |
| Descriptor (Handle 0x0015)                                                                                                    |  |
| /org/bluez/hci0/dev 18 93 D7 00 4D 79/service0010/char0011/desc0013                                                                                                    |  |
| $00002902 - 0000 - 1000 - 8000 - 00805f9b34fb$                                                                                                    |  |
| Client Characteristic Configuration                                                                                                    |  |
| Descriptor (Handle 0x0015)                                                                                                    |  |
| /org/bluez/hci0/dev 18 93 D7 00 4D 79/service0010/char0011/desc0014                                                                                                    |  |
| 00002901-0000-1000-8000-00805f9b34fb                                                                                                    |  |
| Characteristic User Description                                                                                                    |  |
| [ZL-RELAY02]# attribute-info 0000ffe1-0000-1000-8000-00805f9b34fb                                                                                                    |  |
| Characteristic - Unknown                                                                                                    |  |
| UUID: 0000ffe1-0000-1000-8000-00805f9b34fb                                                                                                    |  |
| Service: /org/bluez/hci0/dev 18 93 D7 00 4D 79/service0010                                                                                                    |  |
| Notifying: no                                                                                                    |  |
| Flags: read                                                                                                    |  |
| Flags: write-without-response                                                                                                    |  |
| Flags: notify                                                                                                    |  |

Figure 22: BLE characteristics

<span id="page-25-0"></span>Among other things, we can find this information in the relay module documentation:

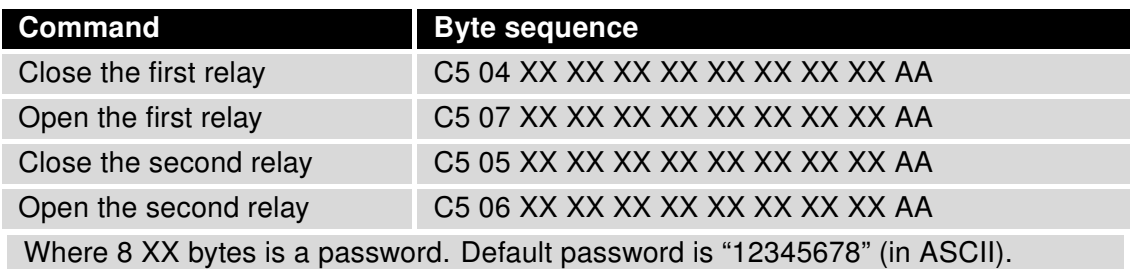

Table 3: Relay control commands

You must contact the relay module vendor to get the full documentation. Advantech does not provide it. We will also use *bluetoothctl* to control relays in the final example. Put the next script to /var/scripts/relays

```
#/bin/sh
```

```
case "$1" in
 ON)
   R1=0x04;;
 OFF)
   R1=0x06
   ;;
  *)
   echo "The first relay state is invalid"
   exit 1
    \mathbf{z};
esac
case "$2" in
 ON)
   R2=0x05
   ;;
 OFF)
   R2=0x07
   ;;
  *)
   echo "The second relay state is invalid"
   exit 1
   ;;
esac
bluetoothctl connect 18:93:D7:00:4D:79
if [ $? -ne 0 ]; then
 logger -t relays "Faild to connect to relays"
fi
echo -e \
"menu gatt\n" \
"select-attribute 0000ffe1-0000-1000-8000-00805f9b34fb\n" \
"write \"0xC5 $R1 0x31 0x32 0x33 0x34 0x35 0x36 0x37 0x38 0xAA\"\n" \
"write \"0xC5 $R2 0x31 0x32 0x33 0x34 0x35 0x36 0x37 0x38 0xAA\"\n" \
| bluetoothctl
bluetoothctl disconnect 18:93:D7:00:4D:79
```
and the following as /var/scripts/crontab

00 02 \* \* \* root /var/scripts/relays ON OFF 10 02 \* \* \* root /var/scripts/relays ON ON 00 03 \* \* \* root /var/scripts/relays OFF OFF

Finally, run the cron daemon

/etc/init.d/cron start

Now it should switch on the first relay at 2 am, at the second at 10 minutes later and switch off both relays at 3 am every day.

<span id="page-26-0"></span>Note: The /var/scripts folder is erased on reboot so you must renew the script every time, e.g. copy it with the system Startup script or with the *init* script in your own Router App.

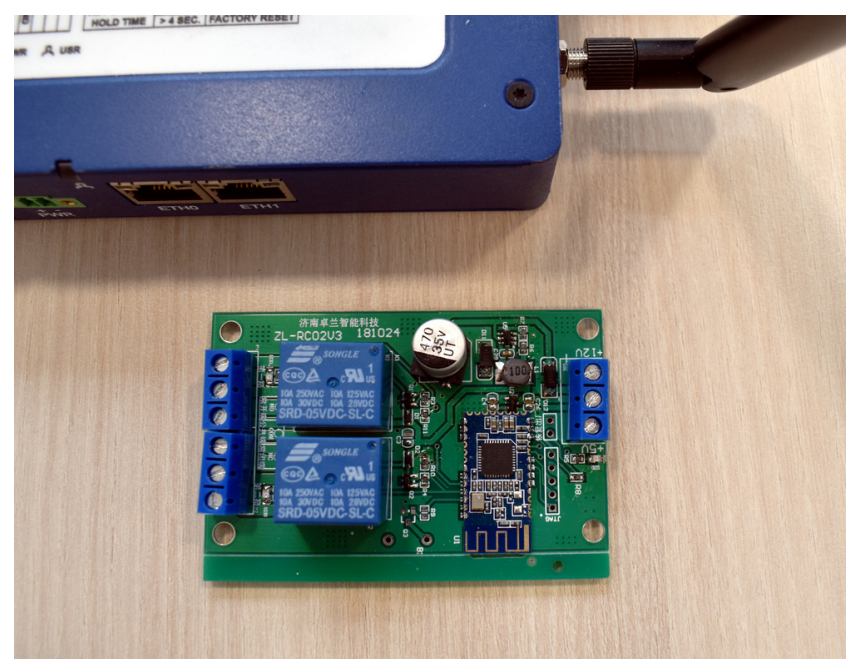

Figure 23: Jollan relay

### <span id="page-27-0"></span>6.3 Reading a BLE sensor in C

<span id="page-27-1"></span>This example demonstrates how to read data from BLE TPMS (Tyre Pressure Monitoring Sensor) in C language.

80: EA: CA: 10: FC: 67 all. **TPMS1 10FC67** » More Information  $\alpha$  $82:FA:CA:30:FD:67$ all. **TPMS3 30FD67** » More Information «  $81:FA:CA:20:FD:AA$ all. TPMS2 20FDA4 » More Information «  $83:EA:CA:40:FB:6F$  ... TPMS4 40FB6F Address Type : public **Name** : TPMS4 40FB6F  $: TPMS4<sup>-</sup>40FB6F$ Alias Paired  $: no$ Trusted  $: no$ **Blocked**  $: \mathsf{no}$ Legacy Pairing  $: no$ **RSSI**  $: -53$  dBm Connected  $: no$ **UUIDs** : 0000fbb0-0000-1000-8000-00805f9b34fb Unknown Manufacturer Data: 0x0100 0x83eaca40fb6f00000000270b00005500 Services Resolved : no Advertising Flags : 0x06

Figure 24: Sensor data

Used sensors propagates data via manufacturer data advertising item. Note, the sensors broadcast at very long interval and when they detect any pressure change to safe a battery. So you a need permanently running application – daemon for the real application. The example is written to run in front and show results for demonstration. You can dismount/mount sensor to the tyre to force it to send data.

We have two options with BlueZ - HCI and D-Bus. We will use HCI API in this example. As it is complicated for advanced topics, BlueZ authors recommend a newer D-Bus API. See the next example.

Note: You need Linux environment for next work. Ubuntu is sugested.

This example is a bit complex as we need a cross compiler and several dependencies. We will solve the first prerequisite with our Router App SDK. Please pull the following from the public git:

git clone https://marek\_cernocky@bitbucket.org/bbsmartworx/modulessdk.git git clone https://marek\_cernocky@bitbucket.org/bbsmartworx/toolchains.git

Rename the first repository to *ModulesSDK*. Install deb or rpm packages from the second repository. You can find more details about how to build the Router App in the DevZone section on <www.advantech.com>.

Makefile solves dependencies by downloading their source codes from Internet and building them right way. Note, it tries to built only the necessary parts.

Now switch to ModulesSDK/modules and copy the template to our new project tyres. You can change the content of tyres/merge/etc/name and tyres/merge/etc/version (its not essential for our example).

Then remove all content of the *tyres/source* folder and place the following two files to it:

```
Makefile
include ../../../Rules.mk
DEPSDIR = deps.$(PLATFORM)
INSTDIR = $(CURDIR) / $(DEPSDIR) /usrDEPENDS += $(DEPSDIR)
CPPFLAGS += -I$(INSTDIR)/include -Wno-missing-braces
LDFLAGS += -L$(INSTDIR)/lib -pthread
LDLIBS += -lbluetooth -lncurses
TYRES_EXE = tyres
TYRES_SRC = tyres.c
$(eval $(call build-program, $(TYRES_EXE), $(TYRES_SRC)))
$(DEPSDIR):
@mkdir $(DEPSDIR)
@echo "Downloading{}_odependencies{}_osources"
@wget -P $@ https://github.com/libexpat/libexpat/releases/download/R_2_2_10/expat-2.2.10.tar.
    hz2@wget -P $@ https://dbus.freedesktop.org/releases/dbus/dbus-1.13.18.tar.xz
@wget -P $@ ftp://ftp.cwru.edu/pub/bash/readline-8.1.tar.gz
@wget -P $@ ftp://ftp.invisible-island.net/ncurses/ncurses-6.2.tar.gz
@wget -P $@ ftp://sourceware.org/pub/libffi/libffi-3.3.tar.gz
@wget -P $@ https://zlib.net/zlib-1.2.11.tar.xz
@wget -P $@ https://download.gnome.org/sources/glib/2.56/glib-2.56.4.tar.xz
@wget -P $@ http://www.kernel.org/pub/linux/bluetooth/bluez-5.55.tar.xz
@echo "Extractings dependencies"
@tar -x -C $@ -f $@/expat-2.2.10.tar.bz2; mv $@/expat-2.2.10 $@/expat
@tar -x -C $@ -f $@/dbus-1.13.18.tar.xz; mv $@/dbus-1.13.18 $@/dbus
@tar -x -C $@ -f $@/readline-8.1.tar.gz; mv $@/readline-8.1 $@/readline
@tar -x -C $@ -f $@/ncurses-6.2.tar.gz; mv $@/ncurses-6.2 $@/ncurses
@tar -x -C $@ -f $@/libffi-3.3.tar.gz; mv $@/libffi-3.3 $@/libffi
@tar -x -C $@ -f $@/zlib-1.2.11.tar.xz; mv $@/zlib-1.2.11 $@/zlib
@tar -x -C $@ -f $@/glib-2.56.4.tar.xz; mv $@/glib-2.56.4 $@/glib
@tar -x -C $@ -f $@/bluez-5.55.tar.xz; mv $@/bluez-5.55 $@/bluez
@echo "Building<sub>L</sub>dependencies"
@cd $@/expat; ./configure --host=$(HOST) --prefix=$(INSTDIR) --disable-shared CC="$(CC)" CFLAG
    ="$(CFLAGS)"; make; make install
@cd $@/dbus; ./configure --host=$(HOST) --prefix=$(INSTDIR) --disable-shared --enable-static
    --disable-systemd --disable-selinux --disable-tests CC="$(CC)" CPPFLAGS="-I$(INSTDIR)/
    include" CFLAG="$(CFLAGS)" LDFLAGS="-L$(INSTDIR)/lib"; make; make install
@cd $@/readline; ./configure --host=$(HOST) --prefix=$(INSTDIR) --disable-shared --enable-
    static --disable-install-examples CC="$(CC)" CFLAG="$(CFLAGS)"; make; make install
@cd $@/ncurses; ./configure --host=$(HOST) --prefix=$(INSTDIR) --with-shared=no --without-
    progs --without-tests --without-manpages --disable-database --with-fallbacks=xterm-256color
     CC="$(CC)" CFLAG="$(CFLAGS)"; make; make install
@cd $@/libffi; ./configure --host=$(HOST) --prefix=$(INSTDIR) --disable-shared --disable-
    builddir CC="$(CC)" CFLAG="$(CFLAGS)"; make; make install
@cd $@/zlib; ./configure --prefix=$(INSTDIR) --static; make CC="$(CC)" CFLAG="$(CFLAGS)"; make
     install
@cd $@/glib; ./configure --host=$(HOST) --prefix=$(INSTDIR) --disable-shared --enable-static
```

```
--with-pcre=internal --disable-fam --disable-libelf --disable-libmount --disable-selinux --
      disable-man --disable-debug glib_cv_stack_grows=no glib_cv_uscore=no CC="$(CC)" CFLAG="$(
      CFLAGS)" LIBFFI_CFLAGS="-I$(INSTDIR)/include" LIBFFI_LIBS="-L$(INSTDIR)/lib<sub>u</sub>-lffi"
      ZLIB_CFLAGS=" -I$(INSTDIR)/include" ZLIB_LIBS=" -I$(INSTDIR)/lib_U -1z"; make; make install
   @cd $@/bluez; ./configure --host=$(HOST) --prefix=$(INSTDIR) --enable-library --disable-shared
       --enable-static --disable-tools --disable-datafiles --disable-client --disable-obex --
      disable-monitor --disable-mesh --disable-cups --disable-systemd CC="$(CC)" CPPFLAGS="-I$(
      INSTDIR)/include" CFLAG="$(CFLAGS)" LIBS="-L$(INSTDIR)/lib<sub>u</sub>-lncurses" GLIB_CFLAGS="-I$(
      INSTDIR)/include/glib-2.0 -I$(INSTDIR)/lib/glib-2.0 /include" GLIB_LIBS="-L$(INSTDIR)/lib -
      lglib-2.0_1-lgobject-2.0_1-lgio-2.0_1-lgmodule-2.0"; make; make install
  install:
   @install -d $(DESTDIR)/bin
   @install -m 755 $(OBJDIR)/$(TYRES_EXE) $(DESTDIR)/bin/
  clean:
  rm -rf $(OBJDIR) $(DEPSDIR)
  tyres.c
#include <stdlib.h>
#include <unistd.h>
#include <errno.h>
#include <syslog.h>
#include <ncurses/curses.h>
#include <bluetooth/bluetooth.h>
#include <bluetooth/hci.h>
#include <bluetooth/hci lib.h>
#define VALS_STR_SIZE 19
// to parse iBeacons
typedef struct {
 uint8 t length;
 uint8 t type;
 unsigned char data[0];
} ibeacon_rec_t;
// to store measurements
typedef struct {
 bdaddr_t address;
  char values[VALS_STR_SIZE];
} sensor_t;
sensor_t sensors[4] = {
  {{0x00, 0x00, 0x00, 0x00, 0x00, 0x00}, "looking for sensor"}, // TPMS1-front left
  {{0x00, 0x00, 0x00, 0x00, 0x00, 0x00}, "looking for sensor"}, // TPMS2-front right
 {{0x00, 0x00, 0x00, 0x00, 0x00, 0x00}, "looking for sensor"}, // TPMS3-rear left
 {{0x00, 0x00, 0x00, 0x00, 0x00, 0x00}, "looking for sensor"}, // TPMS4-rear right
};
// pretty output for measured data
static void draw_tractor() {
  char tractor\lceil \rceil =
   "123456789012345678 123456789012345678\n"
   " \n\backslash n"
```

```
" ##################\n"
    " ########### /-##################-\\\n"
    " ########### /---+-################# ||\n<br>" | ||
             || \t|| || \t|| \t||" /-----+-+-------------| +-------+ |---/\n"
    \vert \hspace{-.08cm} \vert \hspace{-.08cm}" | == == | | | |>\n"
                     ")| == O == | | | |\n"
    " \\-----+-+-------------| +-------+ |---\\\n"
    \begin{array}{ccccccc} \texttt{``} & & & | & & | & & | & \texttt{\\ \texttt{``} & & & & | & & & | & & | & \texttt{\\ \texttt{``} & & \texttt{#} & & \texttt{#} & & \texttt{#} & & \texttt{#} & \texttt{#} & \texttt{#} & \texttt{#} & \texttt{#} & \texttt{#} & \texttt{#} & \texttt{#} & \texttt{#} & \texttt{#} & \texttt{#} & \texttt{#} & \texttt{#} & \texttt{#} & \texttt{#} & \texttt{#} & \texttt{#} & \texttt{#} & \texttt{#} & \" ########### \\---+-################## ||\n"
        " ########### \\-##################-/\n"
    " ##################\n"
    " \n\lambdan"
    "123456789012345678 123456789012345678";
  memcpy(tractor , sensors[1].values, VALS_STR_SIZE - 1);
  memcpy(tractor + 29 , sensors[3].values, VALS_STR_SIZE - 1);
  memcpy(tractor + 689, sensors[0].values, VALS_STR_SIZE - 1);
  memcpy(tractor + 718, sensors[2].values, VALS_STR_SIZE - 1);
  mvaddstr(0, 0, tractor);
  refresh();
}
int main() {
 int \text{hci_id}; \qquad \qquad \text{/} adapter id
  int hci_sock = 0; // socket to work with hci
  struct hci filter nf; http:// filter for scanner
 unsigned char buffer[HCI_MAX_EVENT_SIZE]; // buffer to read packet in
  int len; lening the length \frac{1}{2} and \frac{1}{2} read data length
  evt_le_meta_event *meta; // pointer to event
  le_advertising_info *info; \frac{1}{2} // pointer to ble advertisement
  ibeacon_rec_t *rec; // for iBeacon parsing
 unsigned int i; the interaction is a set of \ell for general iterations
  unsigned int report; \frac{1}{2} for event reports iteration
  int pos; // current position in dataunsigned int sensor; \frac{1}{10} selected sensor
  uint32<sub>_t</sub> pressure; the matrix of the matrix of the matrix of the matrix of the matrix of the matrix of the matrix of the matrix of the matrix of the matrix of the matrix of the matrix of the matrix of the matrix of the m
 uint16_t temperature; \frac{1}{2} temperature value
 fd_set fds; fds; fdst of descriptors for select()
  int ext{exit\_code = EXIT\_FAILURE; // status returned to terminal}// get the first adapter identifier
  // if you dont connect an external adapter then it should be 0 every time
 hci_id = hci\_get\_route(NULL);if (hci id < 0) {
    syslog(LOG_WARNING, "Bluetooth adapter is off\n");
    goto clean_finish;
  }
  // connect to the first adapter
 hci_sock = hci_open_dev(hci_id);
  if (hci_sock \langle 0 \rangle {
    syslog(LOG_ERR, "Connecting to the adapter failed: \%s\n\cdot n", strerror(errno));
    goto clean_finish;
```

```
}
// we want only advertisements
hci_filter_clear(&nf);
hci_filter_set_ptype(HCI_EVENT_PKT, &nf);
hci_filter_set_event(EVT_LE_META_EVENT, &nf);
if (setsockopt(hci_sock, SOL_HCI, HCI_FILTER, &nf, sizeof(nf)) < 0) {
  syslog(LOG_ERR, "Set HCI filter failed: \sqrt{s}<sup>'</sup>, strerror(errno));
 goto clean_finish;
}
// set BLE scanning parameters; at first is necessary call stop scanning for
// case scanning running, otherwise set parameters failes
if (hci_le_set_scan_enable(hci_sock, 0x00, 0, 1000) < 0 ||
   hci_le_set_scan_parameters(hci_sock, 0x01, htobs(0x0010), htobs(0x0010), 0x00, 0x00, 1000) <
         0) {
  syslog(LOG_ERR, "Setting BLE scan parameters failed: %s\n", strerror(errno));
 goto clean_finish;
}
// start BLE scanning without filtering duplicity
if (hci_le_set_scan_enable(hci_sock, 0x01, 0, 1000) < 0) {
  syslog(LOG_ERR, "BLE scanning start failed: %s\n", strerror(errno));
 goto clean_finish;
}
// initialize screen
initscr();
curs_set(0);
draw_tractor();
// infinite loop
while (1) {
  // infinite wait for hci data ready or signal interrupt
 FD ZERO(kfds);
 FD_SET(hci_sock, &fds);
  if (select(hci_sock + 1, &fds, NULL, NULL, NULL) < 0) {
   if (errno == EINTR)
     // it was signal
     exit_code = EXIT_SUCCESS;
   else
     syslog(LOG_ERR, "Waiting for data error: %s\n", strerror(errno));
   goto clean_finish;
  }
  // read data from hci socket
  len = read(hci_sock, buffer, sizeof(buffer));
  if (len == 0) {
   goto clean_finish;
  }
  // the first skipped byte is packet type
 meta = (evt_{\text{meta\_event*}}) (buffer + (1 + HCI_{\text{EVENT\_HDR\_SIZE}}));// skipped data[0] is number of reports
  info = (le_advertising_info*) (meta->data + 1);
```

```
// cycle through reports
for (report = 1; report \le meta->data[0]; report++) {
 // walk through beacon data
 pos = 0;// we may not go out of records part and out of the read block
 while (pos < info->length - 1 && info->data + pos + info->data[pos] < buffer + len) {
   rec = (ibeacon_rec_t*)(info->data + pos);
   // we interested in type 0x09 (complete name) na 0xff (manuf. data) only
   switch (rec->type) {
     // the complete name
     case 0x09:
       // if advertised complete name is "TMPSx" where x is from 1 to 4
       if (rec-)length == 13 && memcmp(&rec->data, "TPMS", 4) == 0 &&
           rec->data[4] >= '1' && rec->data[4] <= '4') {
         // get index to sensors array by sensor number
         sensor = rec->data[4] - '1';
         // store mac address
         memcpy(&sensors[sensor].address, &info->bdaddr, sizeof(bdaddr_t));
       }
       break;
     // the manufacturer data
     case 0xff:
       // check if it is one of sensors we intersted in
       for (i = 0; i < sizeof(sensors); i^{++}) {
         if (memcmp(&sensors[i].address, &info->bdaddr, sizeof(bdaddr_t)) == 0) {
           // it is our sensor, let's go parse data
           // last byte: 0x00 = regular measurement, 0x01 immeasurable pressure
           if (rec->data[17] == 0x01) {
             memcpy(sensors[i].values, "not mesurable ", VALS_STR_SIZE - 1);
           } else {
             // bytes from 10 to 12 are bigendian pressure
             pressure = rec->data[8] + -rec->data[9] << 8) + -rec->data[10] << 16);
             // bytes 14 and 15 are bigendian temperature
             temperature = rec->data[12] + -rec->data[13] << 8);
             // store human readable values
             snprintf(sensors[i].values, VALS_STR_SIZE, "%5u kPa, %3u C ",
                     pressure/1000, temperature/100);
           }
           draw tractor();
           break;
         }
       }
   }
  pos += 1 + rec->length;
 }
 // move to next report
 info = (le<sub>-</sub>advertising<sub>-</sub>info*) (((char*)info) + sizeof(le<sub>-</sub>advertising<sub>-</sub>info) + info-&gt;length +1);
}
```

```
}
clean_finish:
  // restore screen
  endwin();
  if (hci_sock) {
   // stop BLE scanning
   hci_le_set_scan_enable(hci_sock, 0x00, 0, 1000);
   // disconnect from adapter
   close(hci_sock);
  }
 return exit_code;
}
```
Makefile is not commented it is out of scope of this documentation. All steps in C source are commented and some other notes follow.

Common steps for work with BLE sensors are:

- initialize open device, set filter, set parameters, enable scanning)
- wait for data and read them read() optionally with select()
- process read data with walk through structures (see bellow)
- stop disable scanning, close device

<span id="page-33-0"></span>Although you can directly work with HCI via socket only, it is a good idea to use BlueZ API with HCI structure definitions and higher level functions. We use the following structures when parsing received HCI event from scanning:

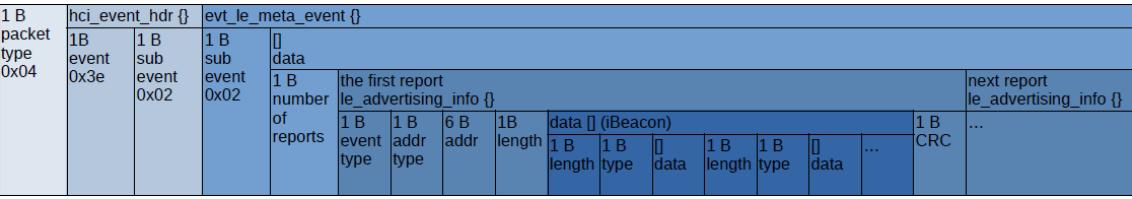

Figure 25: Structure of HCI event

Unfortunately API is missing definitions to work with beacon data as its structure is is not standardized and more proprietary variants exist (AltBeacon, iBeacon, URIBeacon. . . ). Used sensors send iBeacons.

We need to know the manufacturer data means in order to get the pressure and temperature. The information necessary for this example you can be found in the code comments. Advantech does not provide the third party sensor documentation. You must ask the sensor vendor.

When you have everything prepared, run *make PLATFORM=v3*. You can find result binary tyres you can find in *obj.v3* subfolder. Copy it to the router (e.g. with SFTP) and run it from the terminal. Of course you can also install built Router App tyres.v3.tgz and then you find the binary in /opt/tyres/bin. After execution you should see a similar screen:

<span id="page-34-0"></span>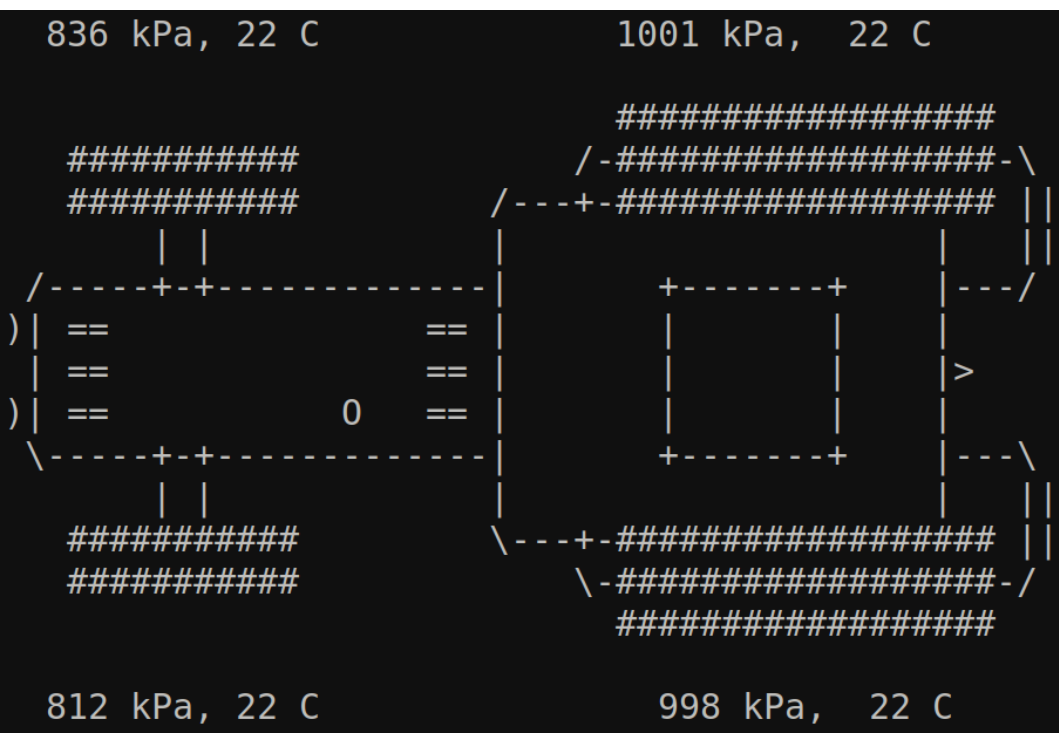

Figure 26: Example 3 output

<span id="page-34-1"></span>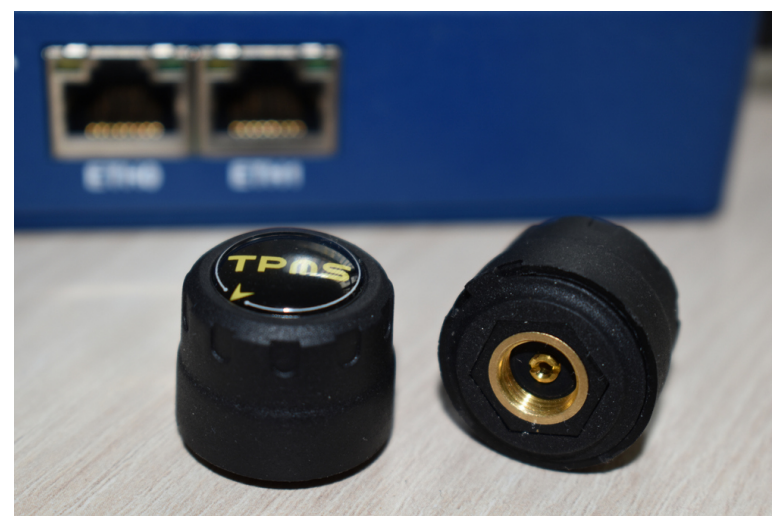

Figure 27: Tyre pressure sensor

# <span id="page-35-0"></span>7. Related Documents

You can obtain product-related documents on Engineering Portal at [icr.advantech.com](https://icr.advantech.com/) address.

To get your router's Quick Start Guide, User Manual, Configuration Manual, or Firmware go to the [Router](https://icr.advantech.com/support/router-models) [Models](https://icr.advantech.com/support/router-models) page, find the required model, and switch to the Manuals or Firmware tab, respectively.

The [Router Apps](https://icr.advantech.com/products/software/user-modules) installation packages and manuals are available on the Router Apps page.

For the Development Documents, go to the [DevZone](https://icr.advantech.com/devzone) page.